#### **PMB**

#### **Comment effectuer une recherche efficace ? Lancer Internet. Taper en barre d'adresse : https://corenc.cdi.ovh/**

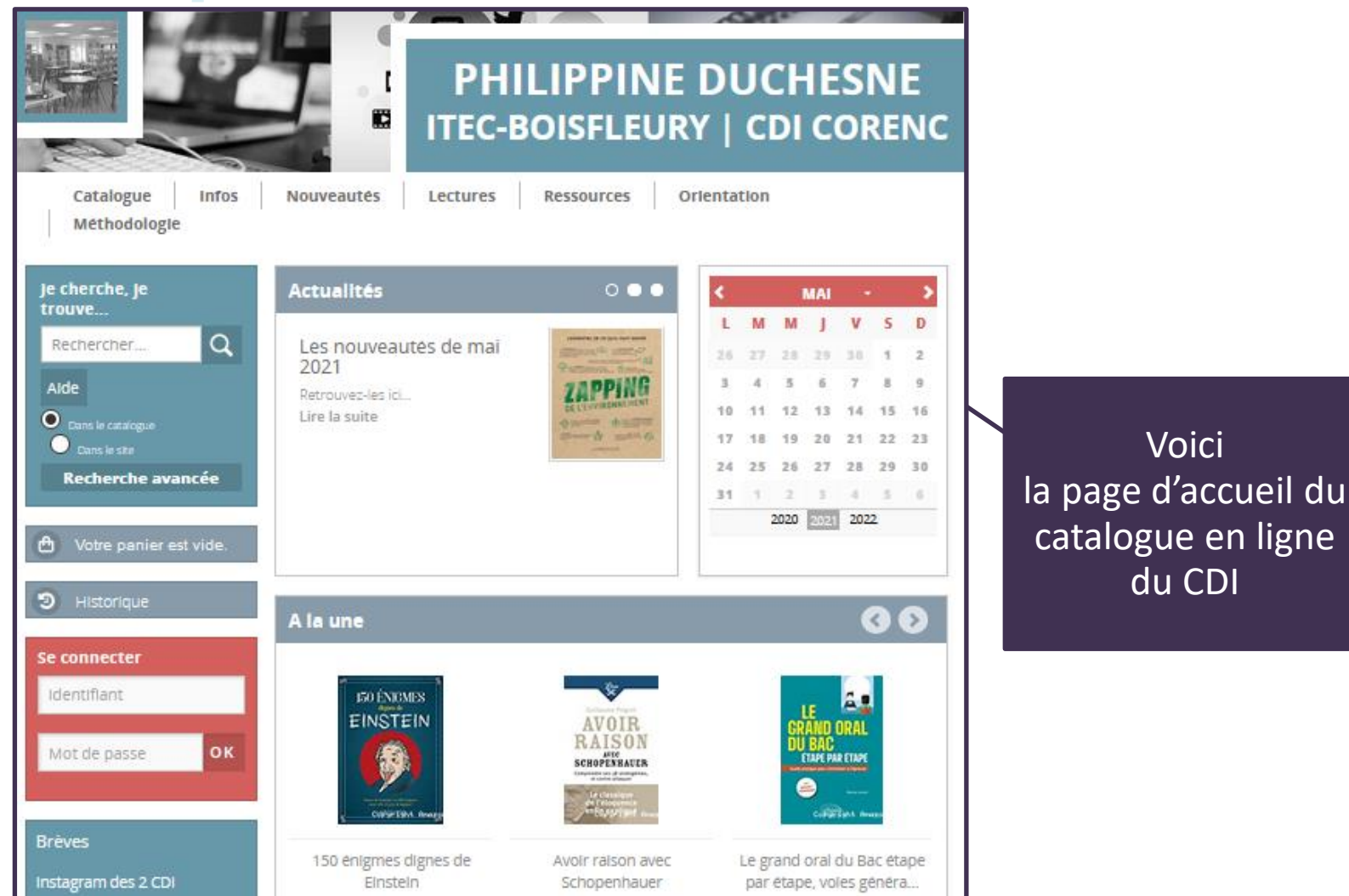

## **Faire une recherche documentaire Formuler une requête**

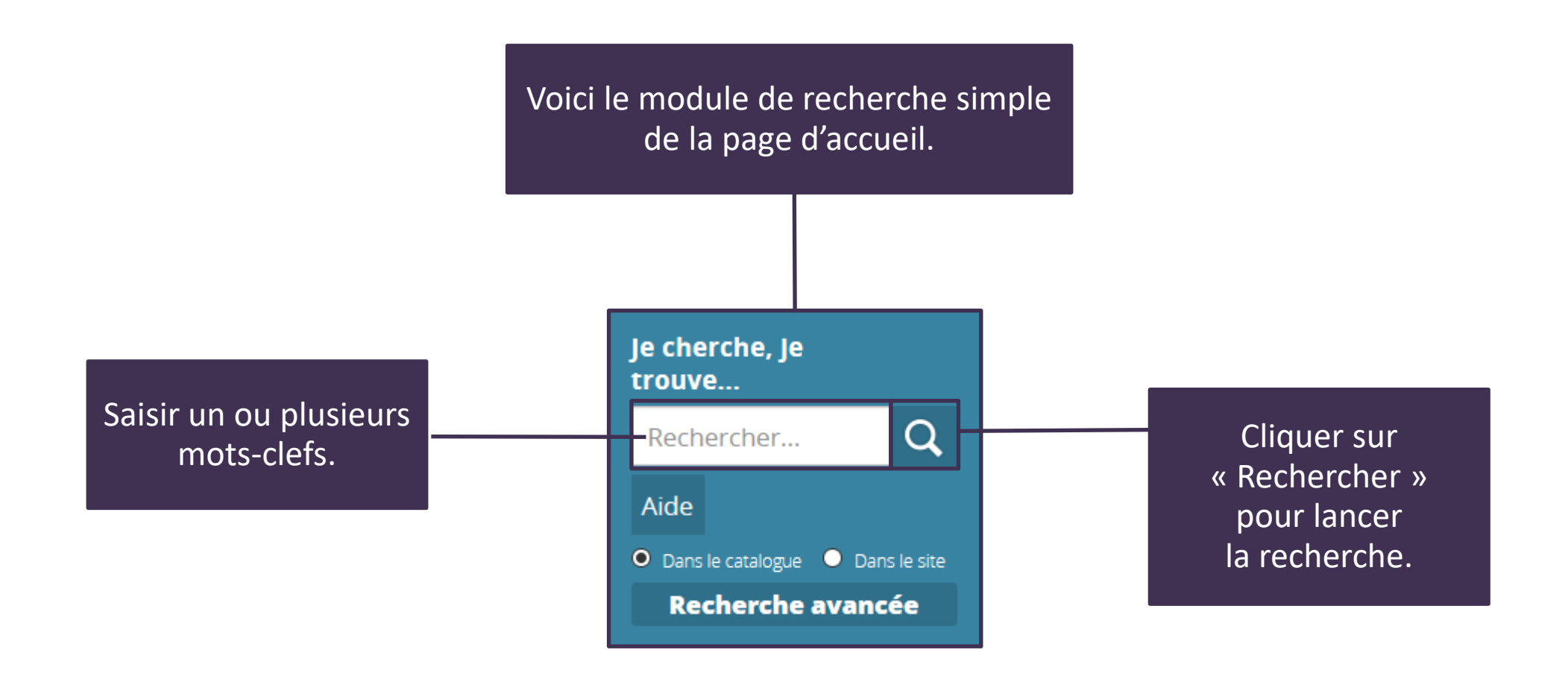

# **Faire une recherche documentaire Lire la liste des résultats**

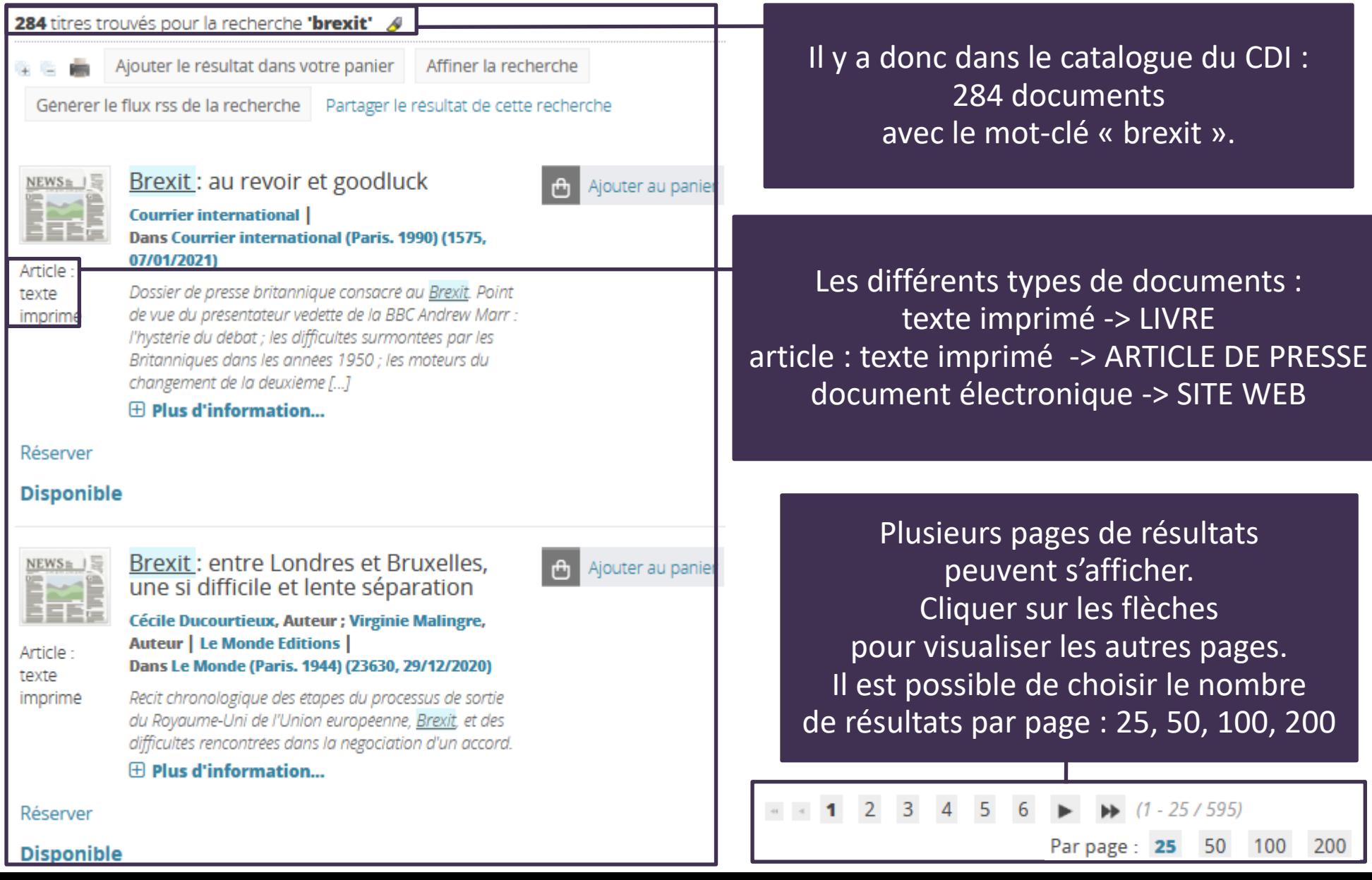

-> SITE WEB

résultats

lèches

 $(1 - 25 / 595)$ 

25 50 100

200

#### **Lire et comprendre la notice texte imprimé -> LIVRE**

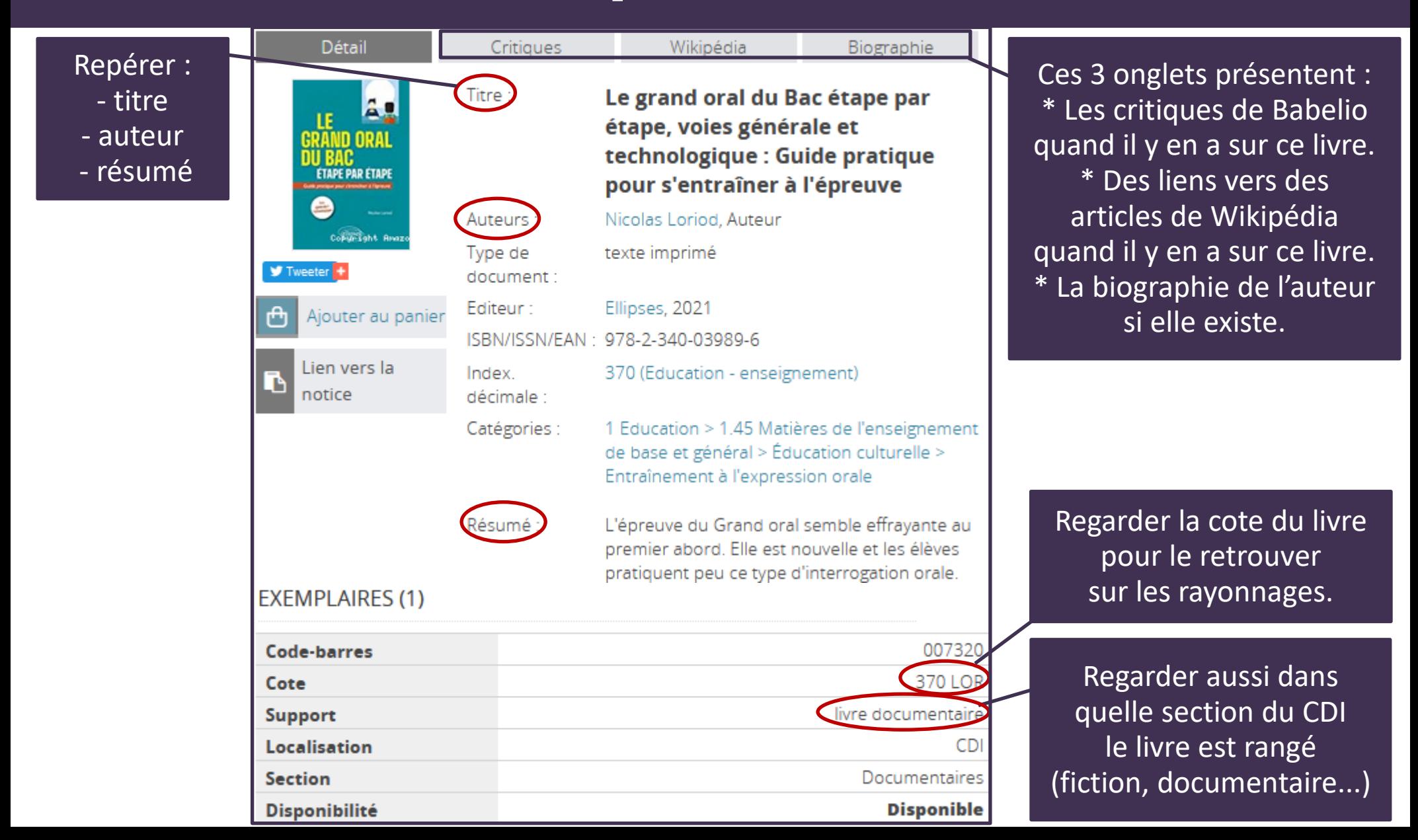

### **Lire et comprendre la notice article : texte imprimé -> ARTICLE de PRESSE**

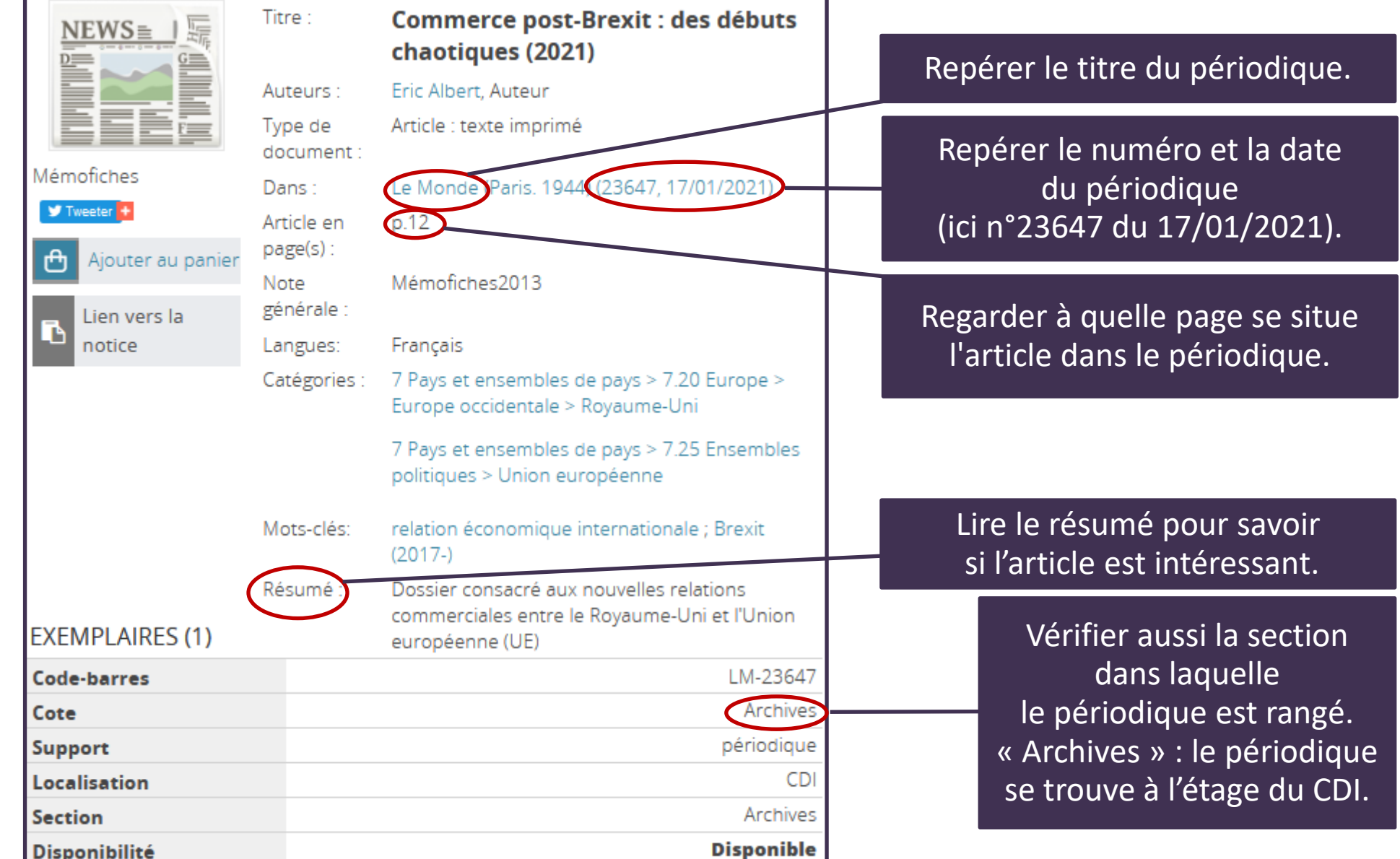

### **Lire et comprendre la notice document électronique -> SITE WEB**

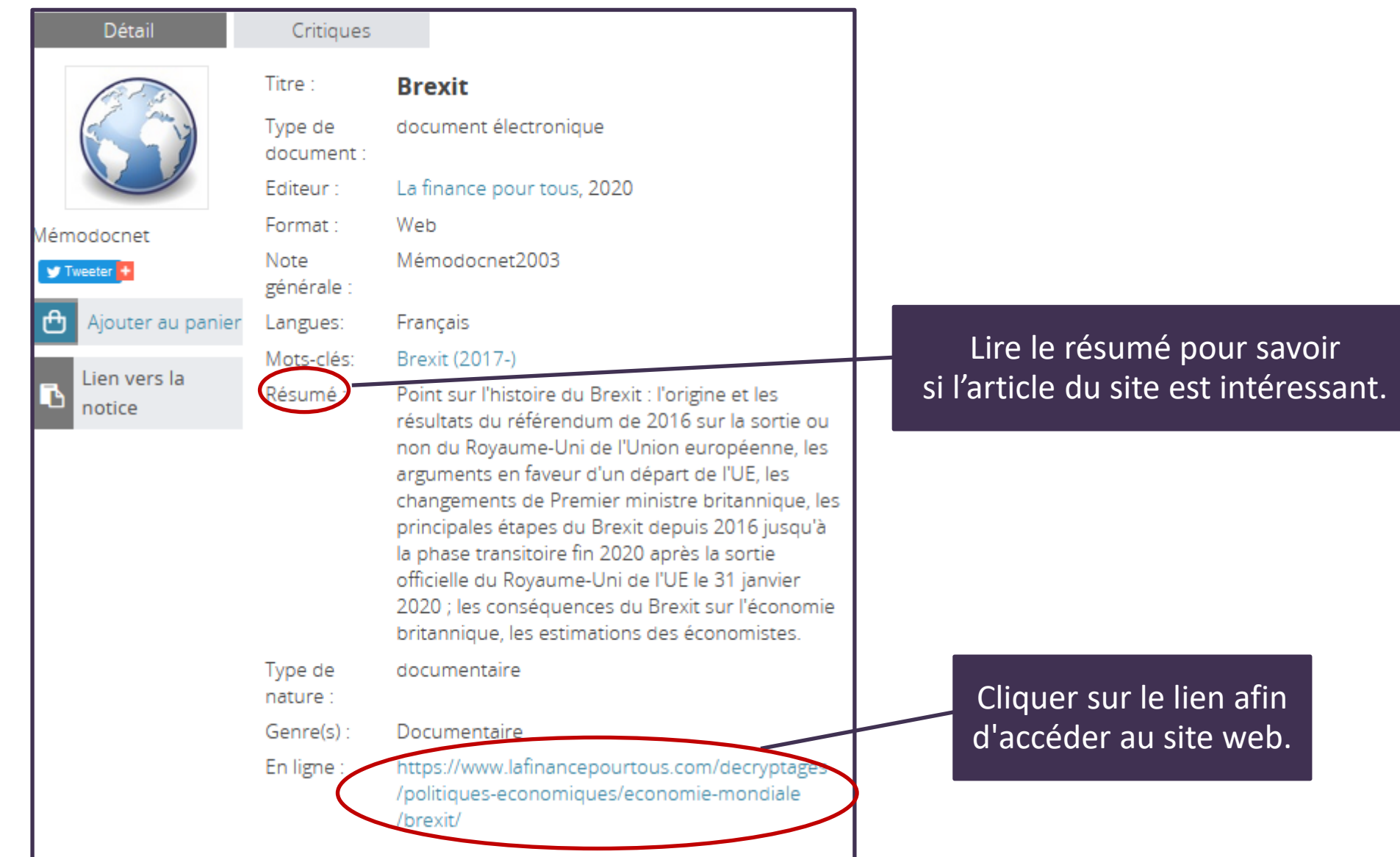

## **En pratique Onglet «Catalogue»,** *«Recherche simple»*

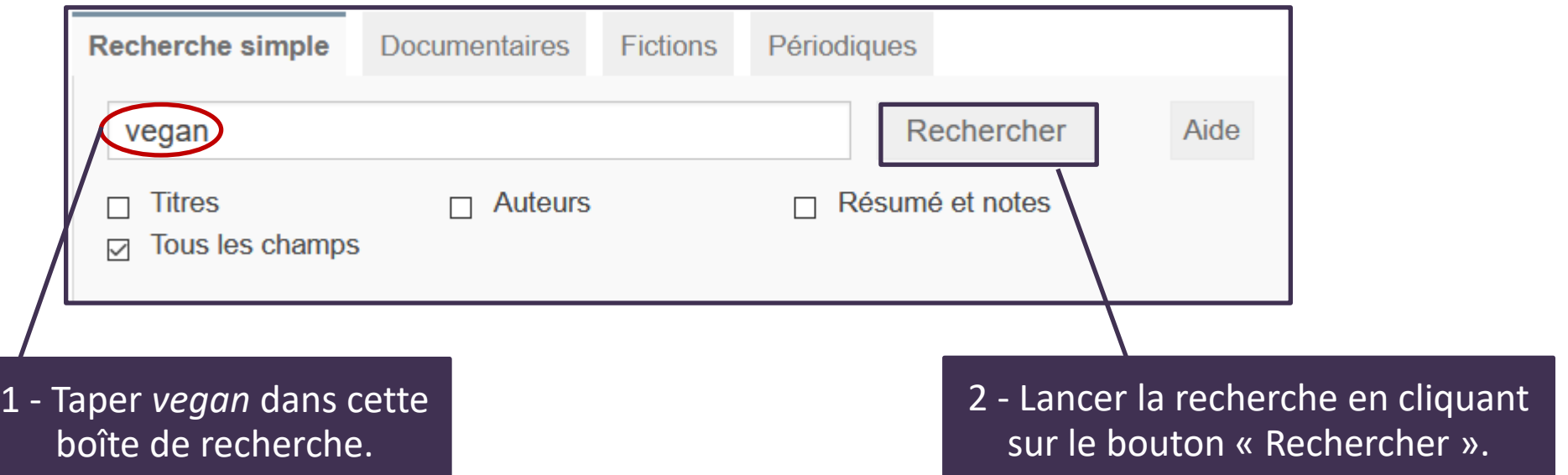

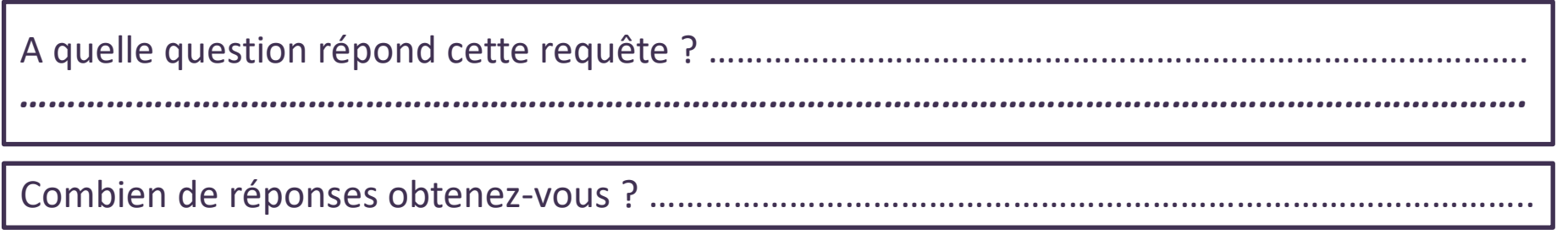

## **En pratique Onglet** *« Recherche de documentaires »*

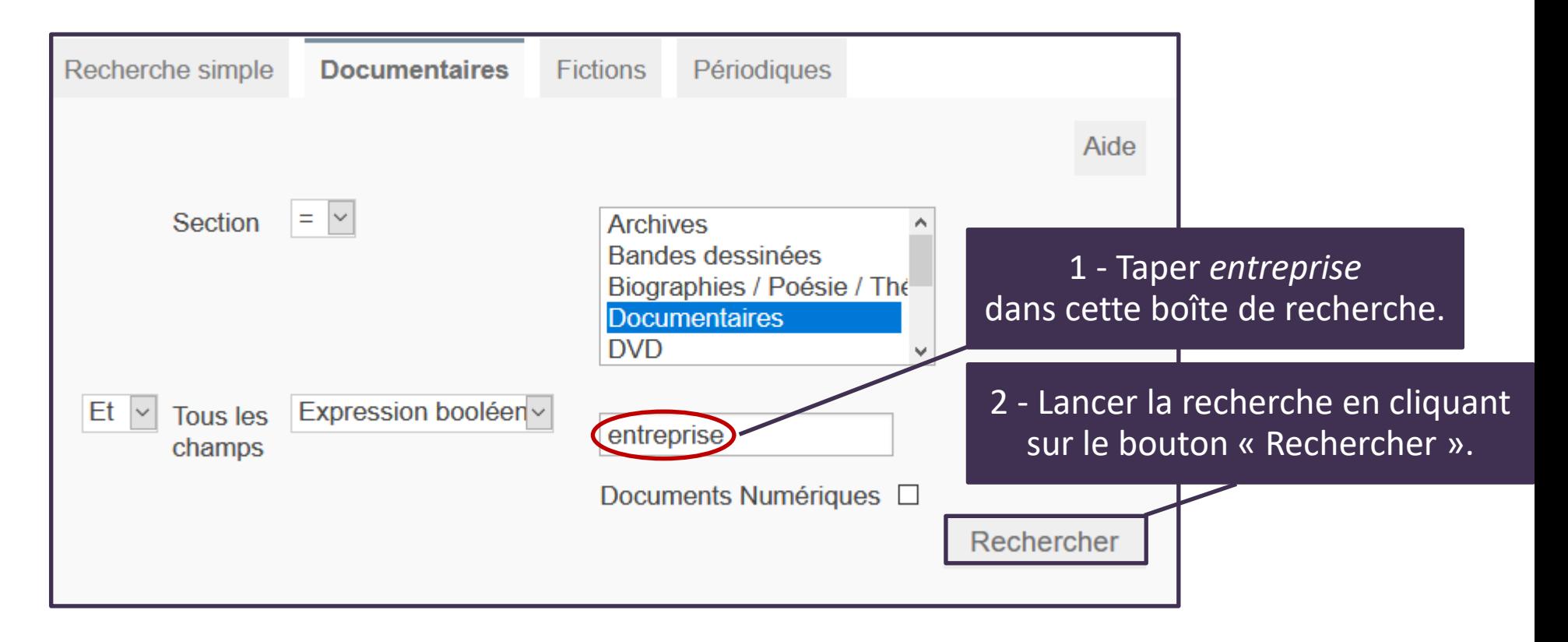

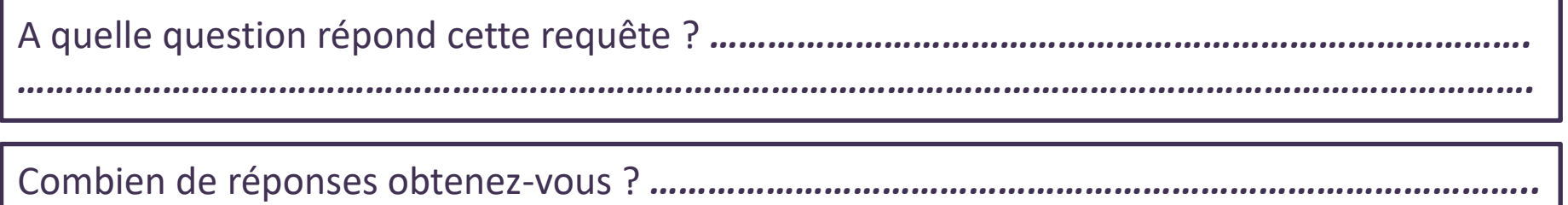

## **En pratique Onglet** *« Recherche de fictions »*

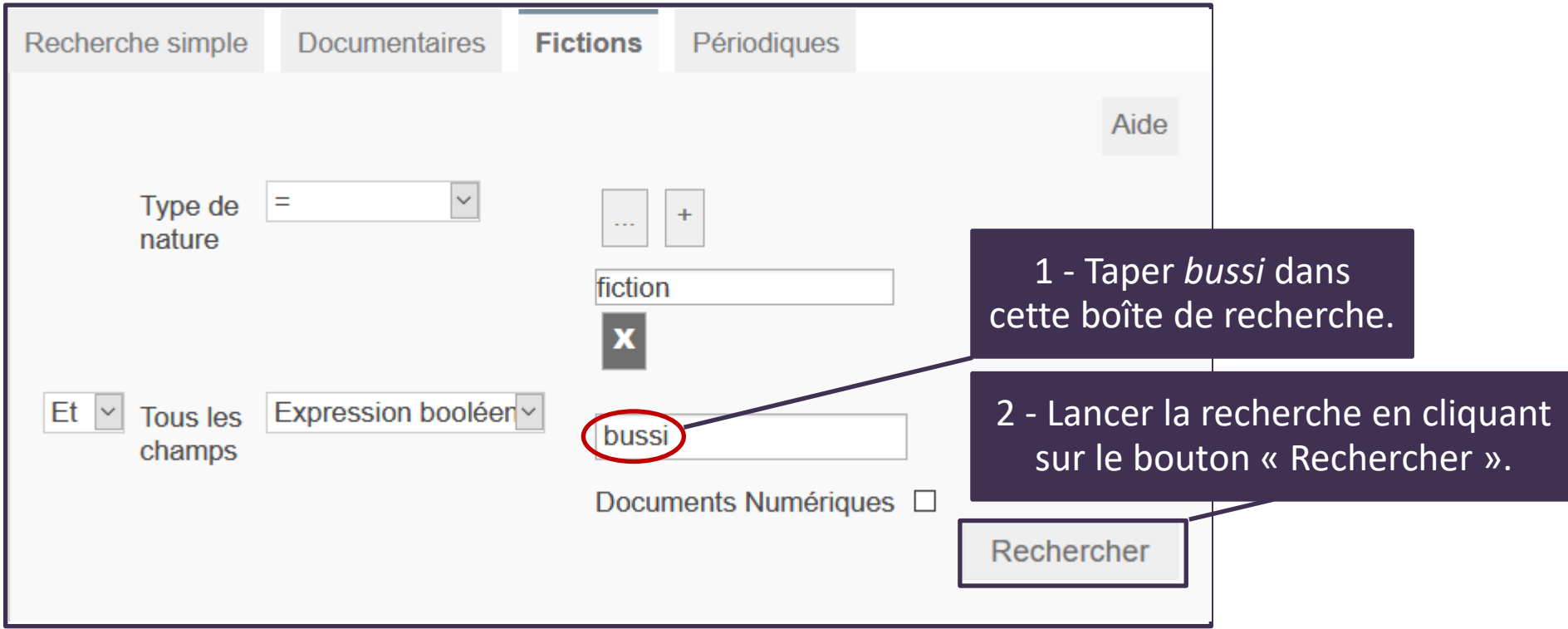

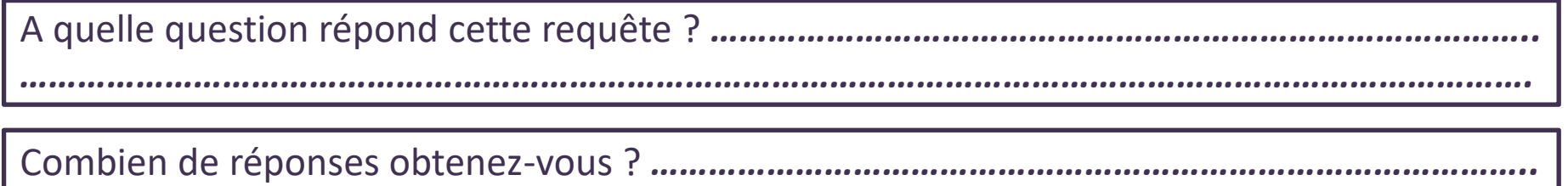

## **En pratique Onglet** *« Recherche de périodiques »*

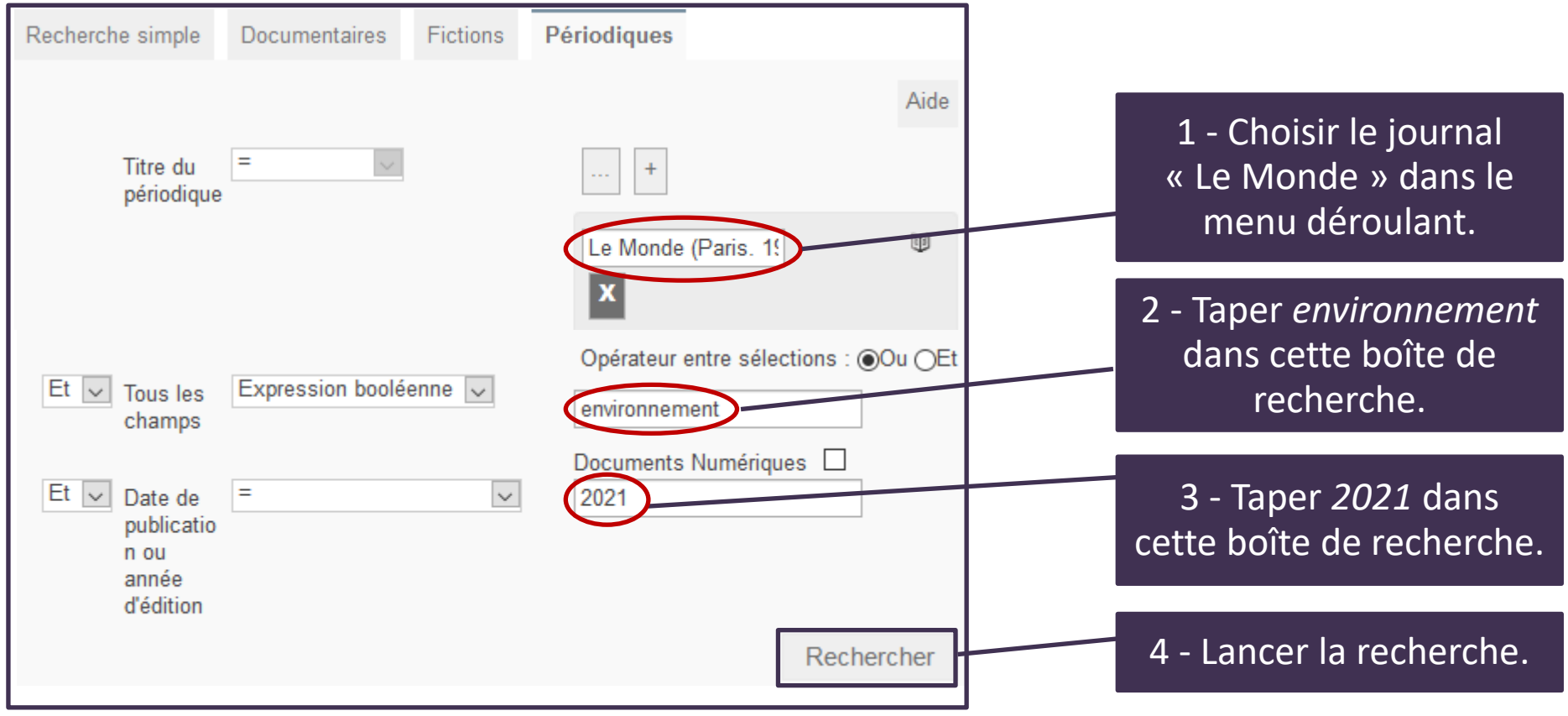

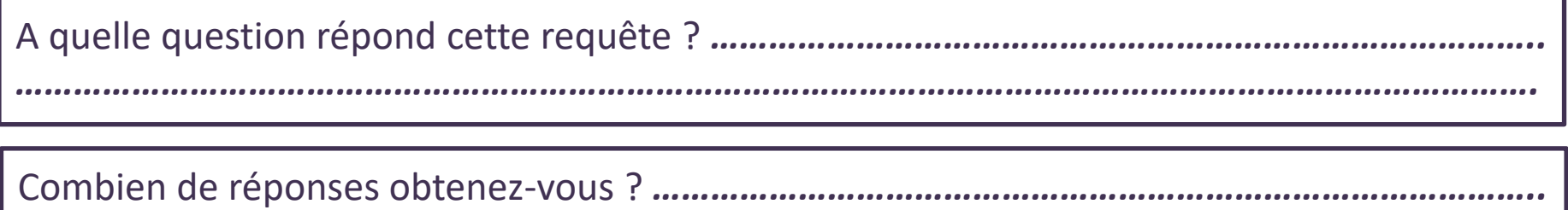

#### **Des rappels & des astuces !**

**Rappel :** 

**Les caractères accentués et la ponctuation sont ignorés lors de la recherche** (é, è, à, ç,..).

**La troncature ( \* ) peut être utilisée en ajoutant une \* à la racine du mot :** Par exemple, en tapant le mot *manag\**, la recherche se fera sur les mots manage, management, managérial, manager, …

Pour une recherche avec plusieurs termes, utilisez les opérateurs booléens.

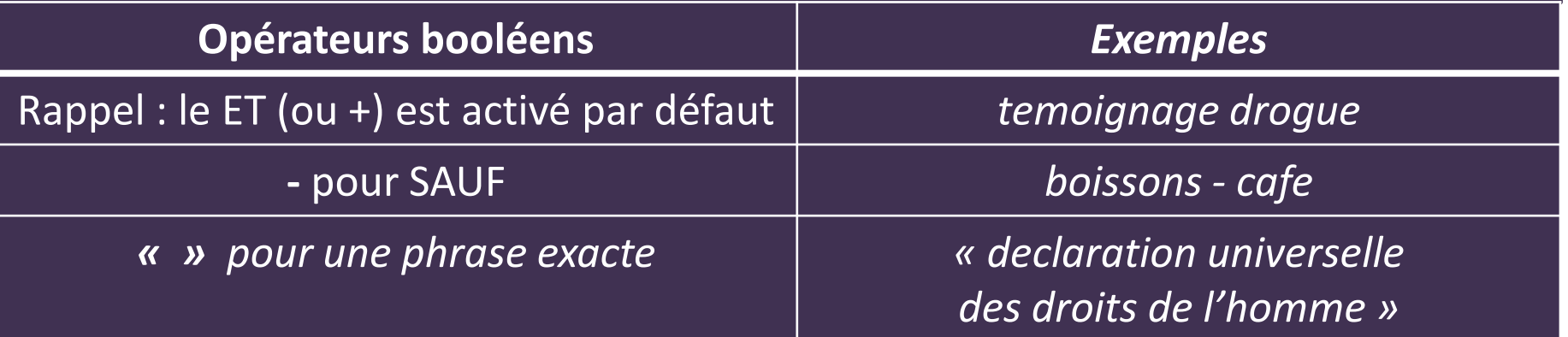

*Document original de Maxime Delorme :<http://slideplayer.fr/user/12129872/> Modifié par Lydia Prats - Lycée Philippine Duchesne - Itec-Boisfleury*

#### **Exercice**

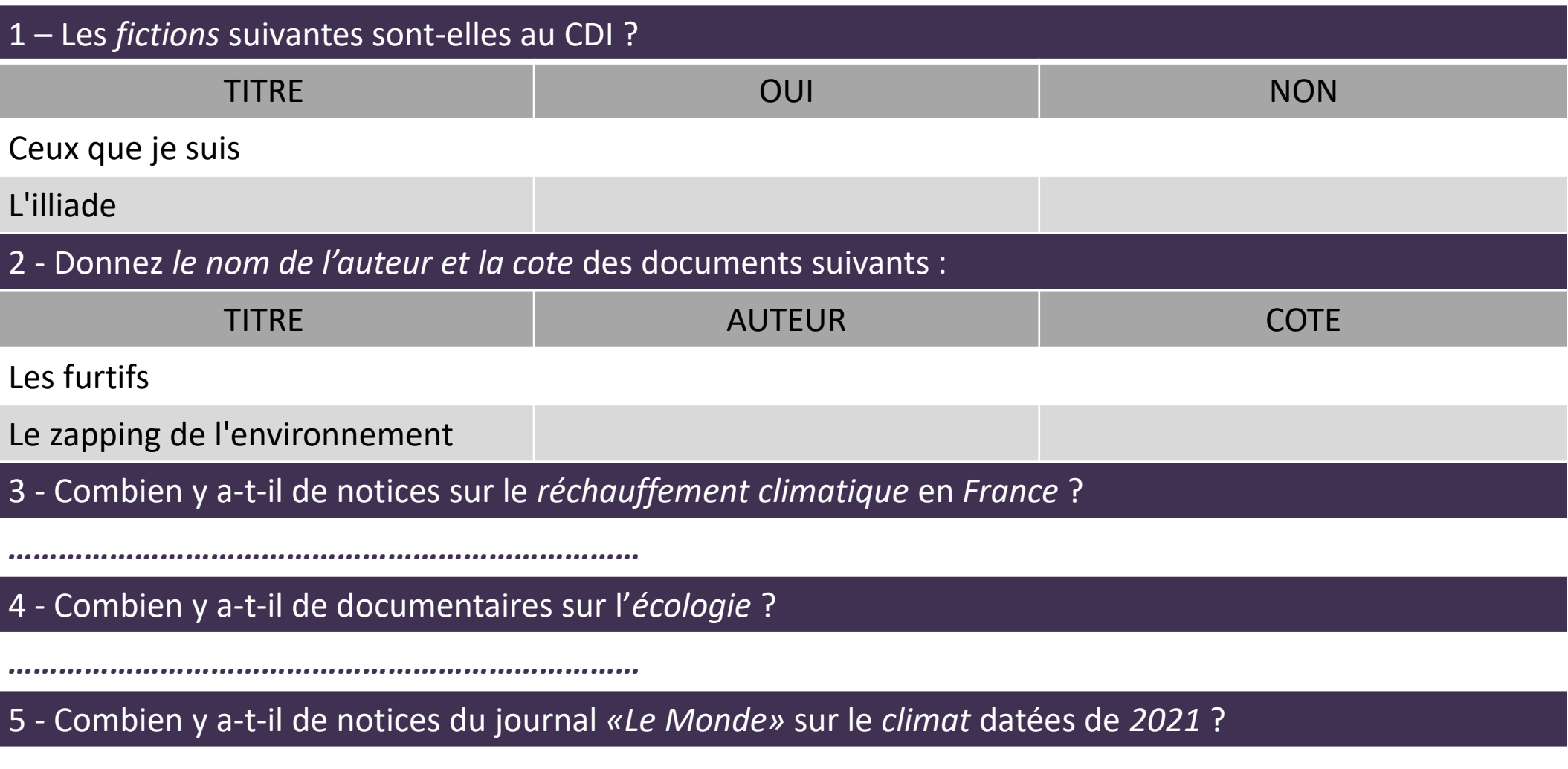

*…………………………………………………………………*